## How to create a timer in Scratch

| Scripts                                                                                                    | Costumes   | Sounds                                         |  |  |  |  |  |  |
|----------------------------------------------------------------------------------------------------|------------|------------------------------------------------|--|--|--|--|--|--|
| Motion<br>Looks<br>Sound<br>Pen<br>Data                                                                    | Ser<br>Ope | ents<br>htrol<br>hsing<br>erators<br>re Blocks |  |  |  |  |  |  |
| Make a Variable Make Variable name: timer                                                                  |            |                                                |  |  |  |  |  |  |
| <ul> <li>For all sprites</li> <li>Cloud variable (requires sign in)</li> <li>OK</li> <li>Cancel</li> </ul> |            |                                                |  |  |  |  |  |  |

**Step 1** - Create a new variable called timer.

**Step 2** - Make sure you have two backdrops for your stage (The main background for your game and a Game Over background).

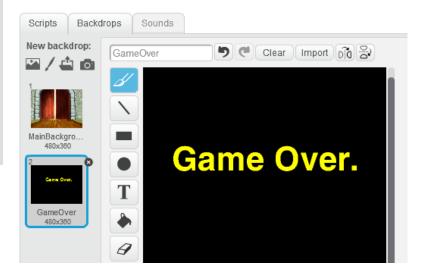

Step 3 – Add the following code to your stage:

| when 📜 clicked                    |                                                     |  |  |  |  |
|-----------------------------------|-----------------------------------------------------|--|--|--|--|
| switch backdrop to MainBackground | This block initialises your timer<br>to 60 seconds. |  |  |  |  |
|                                   | You can change this value if you                    |  |  |  |  |
| wait 1 secs                       | need to.                                            |  |  |  |  |
| change timer by -1                |                                                     |  |  |  |  |
| switch backdrop to GameOver       |                                                     |  |  |  |  |
| stop all V                        |                                                     |  |  |  |  |